# **MANUAL PARA TUS IMPRESIONES CON ACABADOS EXCLUSIVOS.**

El acabado exclusivo permite que parte de Tu producto tenga un acabado especial. ¡Esto crea un efecto muy atractivo! La zona en la que se desea este acabado exclusivo tendrá que ser entregada en una página o documento aparte.

### **Resultado:**

El diamante y el texto tienen un diseño brillante.

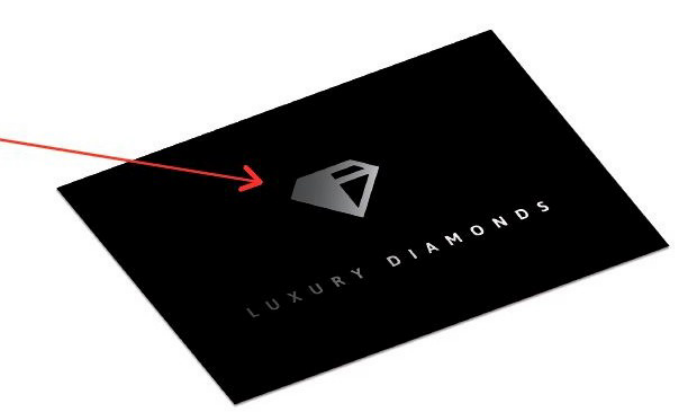

# **Página 1: Tu diseño.**

Esta es la página que muestra tu diseño sin ningún acabado extra. En el ejemplo que hemos elegido la imagen de un diamante con un texto será con acabado barniz selectivo. Esto funciona del mismo para todos los acabados metalizados.

### **Página 2: Página de acabado exclusiva con 100% negro.**

En la segunda página se muestra lo que tiene que ser impreso con el acabado exclusivo haciendo que sea negro. **Consejo:** También puedes tener más áreas impresas con acabado exclusivo aparte de lo que has mostrado en tu diseño en la página 1.

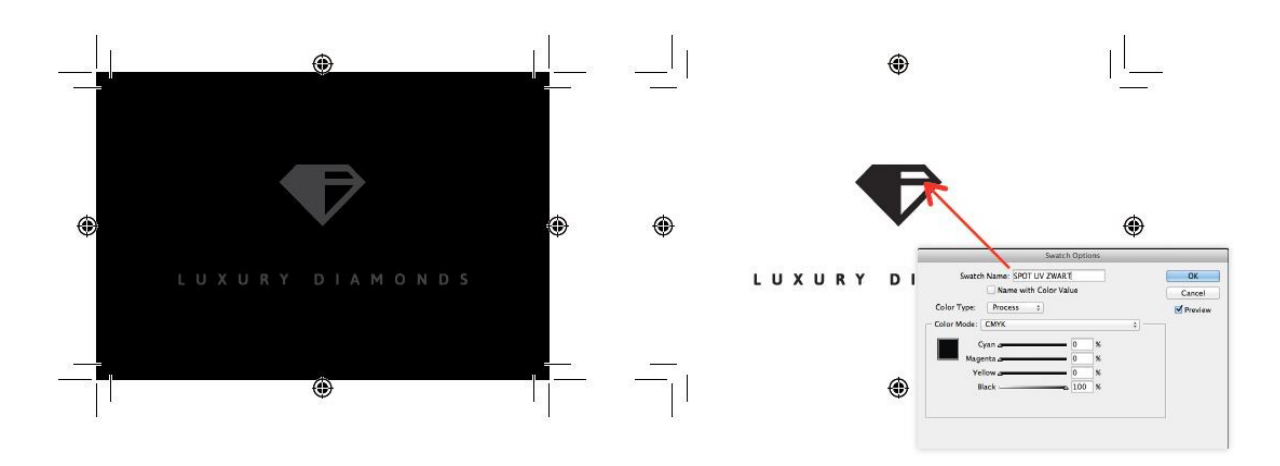

# **¿Deseas un acabado exclusivo en ambas caras de tu producto impreso?**

¡No hay problema! Podemos imprimir fácilmente ambos lados con tu acabado exclusivo.

### **¿Cómo?**

Para cada cara que desees imprimir con un acabado exclusivo, puedes crear una página extra que muestra las áreas que deseas en la sección exclusiva de acabado. Guarda todas las páginas en un archivo PDF de varias páginas y súbelo a tu pedido.